# introduction to easyVision (draft)

### Alberto  $Ruiz^1$  Timothy D. Sears<sup>2</sup>

 $1$ Dept. Informática y Sistemas Universidad de Murcia

> <sup>2</sup>Pingwell Palo Alto, CA

September 27, 2012

# motivation

- **Fast prototyping of computer vision, pattern recognition, and** machine learning applications [\[3,](#page-54-1) [5,](#page-54-2) [1,](#page-54-3) [2\]](#page-54-4).
- supported by low level optimized libraries: IPP. BLAS/LAPACK (hmatrix [\[4\]](#page-54-5)), OpenGL, and custom C code for a few critical performance routines.
- **the goal is elegant code: simple and efficient definitions**
- <span id="page-1-0"></span>**Exercise Series Haskell:** most of the time we only need composition of pure functions.

# installation

- **Haskell platform**
- standard cabal packages
- available from github
- soon in Hackage

Installation instructions can be found in the [repository](https://github.com/AlbertoRuiz/easyVision)

## real time image processing

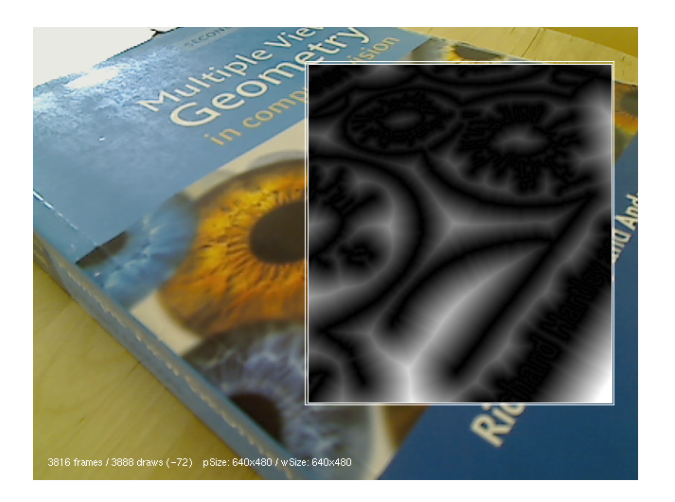

projects/demos/imagproc.hs

# interface to standard libs

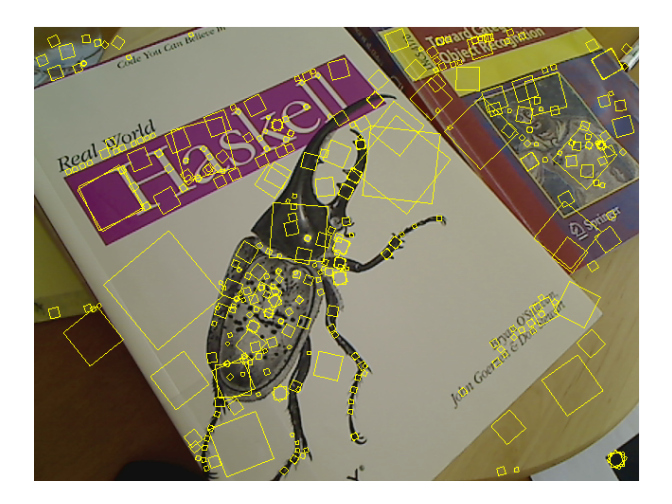

SIFTGPU (Chang Chang Wu) projects/gpu

# live visual demos

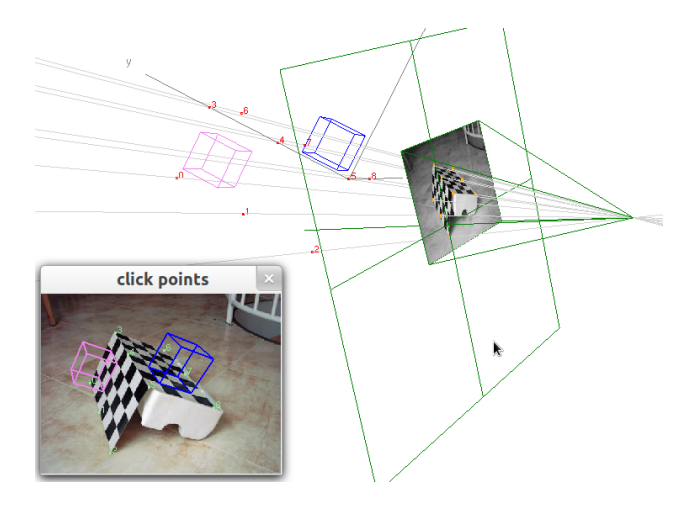

projects/vision/geom/resection.hs

## live visual demos

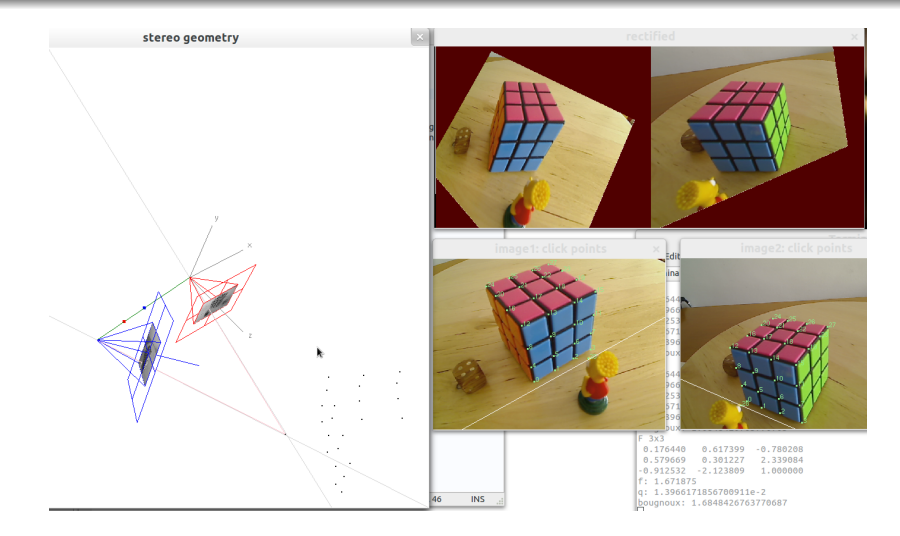

#### projects/vision/geom/stereo.hs

[introduction](#page-1-0) [examples](#page-11-0) [development](#page-49-0) [references](#page-54-0)

## multiview reconstruction

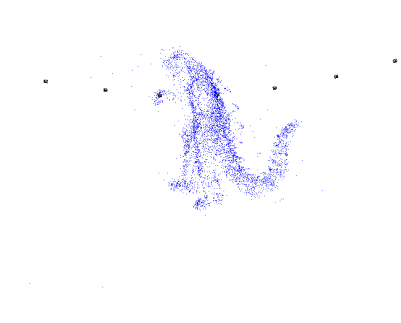

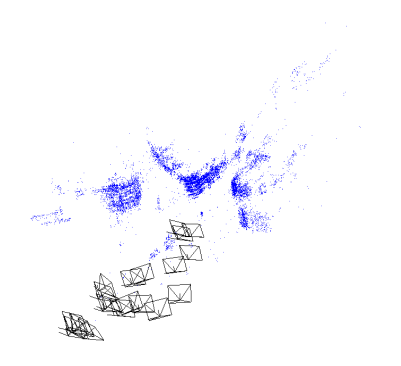

### projects/vision/multiview

## pattern recognition / machine learning

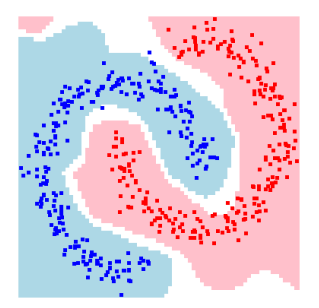

gaussian mixture, 15db NN [10,10,5], 5db

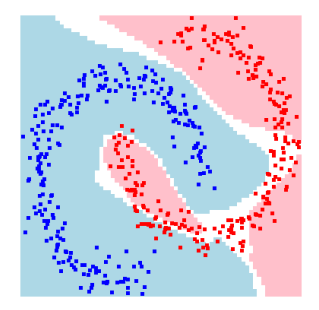

projects/patrec

using probability monad

## data visualization

MNIST digits (788 dimensions)

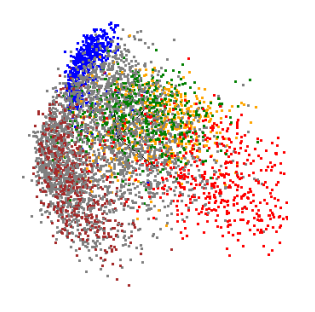

PCA MDF

press M to autorotate the 3D view

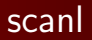

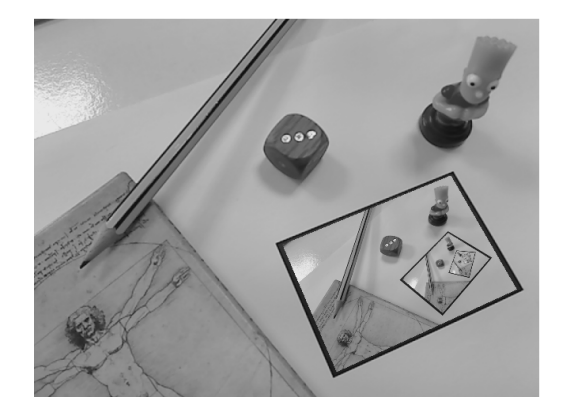

can this be a Haskell one-liner?

### hello world!

#### play.hs

```
import Vision.GUI (observe, run)
import ImagProc (rgb)
main = run (observe "image" rgb)
```

```
$ ghc --make -O -threaded play.hs
$ ./play
$ ./play video.avi
```

```
$ ghci play.hs
  > main
```
\$ runhaskell play.hs

<span id="page-11-0"></span>Get ready the  $|$  [local documentation](file:///home/brutus/.cabal/share/doc/index.html) Use ghci to see the types (:t name, :i name)

### standard arrow notation

#### play1.hs

import Vision.GUI import ImagProc  $main = run p$  $p =$  observe "RGB" rgb  $\gg$  arr grayscale  $\gg$  observe "inverted" notl

- $(\ggg)$  = composition of transformations
- $\blacksquare$  arr maps a pure function on the infinite list of objects generated by the camera.

## processing pipeline vs observation functions

```
play1.hs
```
import Vision.GUI import ImagProc  $main = run p$  $p =$  observe "RGB" rgb  $\gg$  arr grayscale  $\gg$  observe "inverted" notl

the processing pipeline  $p$  produces grayscale images.

the observation windows show some features of the processed objects, but the results are not sent forward.

### arrow syntax

#### arrows.hs

```
\{-\# LANGUAGE Arrows \#-
import Vision.GUI
import ImagProc
main = run \$ observe "source" rgb
             ≫ arr grayscale
             ≫ p
             ≫ observe "result" (5.∗)
p = proc g \rightarrow dolet f = float g
  x \leftarrow observe "x" id \prec f
  s \leftarrow (observe "s" id \ll arr (gaussS 5)) \prec f
  observe "inverted" notI \prec greturnA \prec x \boxminus s
```
 $\prec$  = - $\prec$   $\Box$   $\Box$  =  $\vert$  -  $\vert$  (image difference)

# diagram

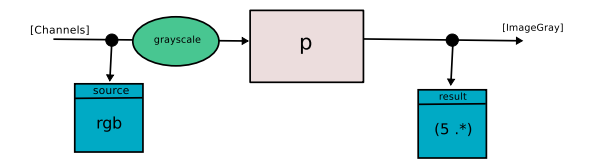

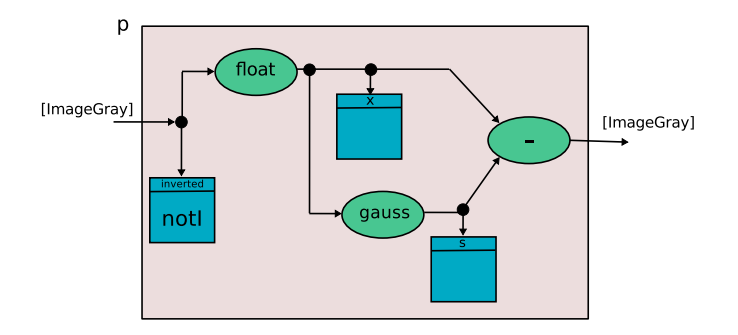

## arrow syntax \*

### conditional processing paths

#### choice.hs

```
\{-\# LANGUAGE Arrows \#-
import Vision.GUI
import ImagProc
main = run \sin arrL (zip [0..])
            ≫ separ
            ≫ observe "final" rgb
separ = proc (k, img) \rightarrow doif odd (k \nmid div \nmid 25)then observe "monochrome" grayscale \prec img
    else observe "negated" (notl \circ grayscale) \prec img
```
(see also demos/save.hs)

## arrow syntax \*

### feedback

#### loop.hs

```
\{-# LANGUAGE Arrows #-}
import Vision.GUI
import ImagProc
main = run \$ observe "source" rgb
             ≫ f
             ≫ observe "result" (5.∗)
f = proc img \rightarrow do
  let x = (float \circ grayscale) img
  p \leftarrow delay' \prec xreturnA \prec x \boxminus p
```
tour/scanl1.hs and tour/circuit.hs are possible solutions to the recursive "image inside image" previous example

# arrow type \*

$$
Generator a = 10 (10 (Maybe a))
$$

$$
lTrans a b = I O (IO (Maybe a) \rightarrow IO (Maybe b))
$$

runS :: Generator a  $\rightarrow$  ITrans a b  $\rightarrow$  IO [b]

this allows for initialization of windows, user interaction, etc. similar, but not equivalent to Kleisli IO

TO DO: parallel processing

## arrL

apply a pure function to the whole (possibly infinite) input list

```
grid.hs
```

```
import Vision.GUI
import ImagProc
import Util.Misc (splitEvery)
import Data. List (tails)
grid n = map (blockImage \circ splitEvery \space n \circ take (n * n)) \circ tailsmain = run \frac{2}{3} arr (resize (Size 96 120) \circ rgb)
             ≫ arrL (grid 5)
             ≫ observe "grid" id
```
arr  $f = arrL$  (map f)

## capture options \*

### (another example of arrL)

#### play3.hs

import Vision.GUI import ImagProc import Util.Misc (splitEvery) main = run \$ arrL  $f \gg \text{observe}$  "RGB" rgb  $\gg$  wait (100 'div' 30)  $f = \text{concatMap}(\lambda x \rightarrow x + \text{reverse } x + x) \circ \text{split}$  Every 30

 $\blacksquare$  Check on a video, and try  $-$ live and  $-$ chan

\$ ./play3 ../../data/videos/rot4.avi --live

\$ ./play3 ../../data/videos/rot4.avi --chan

■ Check again the effects with a live webcam: \$ ./play3

[introduction](#page-1-0) **[examples](#page-11-0)** [development](#page-49-0) [references](#page-54-0)

## multiple display functions

### selected with the mouse wheel

#### smon.hs

```
import Vision.GUI
import Contours.Base
import ImagProc
main = run \$ sMonitor "result" f
f roi x = \{ \text{msg "grayscale"} \} [Draw g]
           , msg "gaussian filter " [Draw smooth]
           , msg "canny edges" [Draw (notI edges) ] ]
  where
    img = rgb \timesg = setRegion roi (gravscale x)smooth = gauss Mask5x5 \circ float $ g
    edges = canny (0.1, 0.3) \circ gradients $ smooth
    msg s t = Draw [Draw img, Draw t, color yellow $ text (Point 0.9 0.65) s]
```
the display function also receives the region of interest see also demos/imagproc.hs

## window controls

In all windows you can:

- Zoom (CTRL-wheel / CTRL-Left click drag)
- $\blacksquare$  Freely resize the window
- **Pause (SPACE)**
- Change the region of interest (CTRL-Right click drag).

(see below for advanced options)

check on the previous example

# async mode \*

```
play1.hs
```
import Vision.GUI import ImagProc  $main = run p$  $p =$  observe "RGB" rgb  $\gg$  arr grayscale  $\gg$  observe "inverted" notl

- The 'main' process grabs and transform all frames, as fast as possible.
- Window display is made in a separate thread. Some frames can be dropped for display if they come too fast.
- **Press F10 to display at 5Hz (async mode).**

test with  $\frac{1}{2}$ ./play1 '../../data/videos/rot4.avi -benchmark'

# freqMonitor \*

### freqMonitor shows the achieved frame rate

import Vision.GUI import ImagProc main = run \$ observe "RGB" rgb  $\gg$  freqMonitor

(built-in in *run* with command line option  $-\text{freq}$ , check on the previous example)

play4.hs

CTRL-F3 to disable any window

### more general cameras \*

We can process streams of any object, not necessarily images.

play5.hs

import Vision.GUI import ImagProc.Base import Data. Time (getCurrentTime, UTCTime) import Control.Concurrent (threadDelay)  $main = runT$  clock see see :: Show  $x \Rightarrow I$ Trans x x

 $see = observe "time" (text (Point 0.9 0) \circ show)$ 

clock :: IO (IO (Maybe UTCTime))  $clock = return (threadDelay 10000 \gg Just 'frnap' getCurrent Time)$  [introduction](#page-1-0) [examples](#page-11-0) [development](#page-49-0) [references](#page-54-0)

## interface: generic stateful UI window

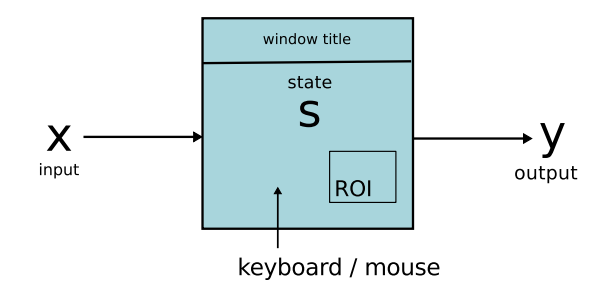

Defined by

result :: 
$$
ROI \rightarrow s \rightarrow x \rightarrow (s, y)
$$
  
\nshow ::  $ROI \rightarrow s \rightarrow x \rightarrow y \rightarrow Drawing$   
\n $updts :: [Key \rightarrow ROI \rightarrow Point \rightarrow s \rightarrow s]$ 

(There are also IO actions and first-time initialization)

## example

add points clicked by the user and invert the image

```
interface.hs
```

```
import Vision.GUI hiding (clickPoints)
import ImagProc
main = run \, clickPointsclickPoints :: ITrans Channels ([Point], ImageGray)
clickPoints = transUI $ interface (Size 240 320) "click points"
                                state0 firsttime updts acts result display
  where
    state0 = [firsttime = = return ()
```

```
updts = [(key (MouseButton LeftButton), \setminus roi pt pts \rightarrow pt : pts)]acts = []result roi pts input = (pts, (pts, notl \circ grayscale $ input))
display roi pts input (pts, x) = Draw [Draw x, drwpts]
  where drwpts = (color green \circ pointSz 3) pts
```
observe, sMonitor, etc., are special cases

### interactive parameters

#### param2.hs

```
{-# LANGUAGE TemplateHaskell, RecordWildCards #-}
import Vision.GUI
import ImagProc
autoParam "SParam" "g-" [("sigma", "Float", realParam 3 0 20)]( "scale", "Float", realParam 1\ 0\ 5)]
main = run \$ arr grayscale
           ≫ withParam g
           ≫ observe "gauss" id
g SParam \{.\} = (scale.*) \circ gaussS sigma \circ float
```
autoParam automagically creates the parameter record, the interactive window, and support for command line arguments.

with Param supplies the 'current' value to a pure function

## command line arguments

The initial value of any parameter can be set in the command line:

 $$./$  param  $-$ g-sigma=1.5

all parameter windows can be removed:

```
$ ./ param --default
```
observe and sMonitor windows can be selectively removed:

\$ ./ param --no-gauss

--options shows all options recognized by a program

### standard input video sequences

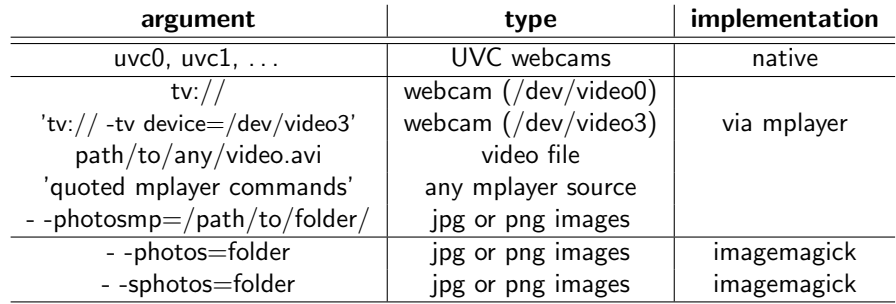

alias in \$EASYVISION/cameras.def the first one is used by default

Options:

- -size=n  $| \times 32$  (aspect ratio 4/3, 20=640x480)  $-$  -rows=r - -cols=c  $\vert$  in pixels  $-$  - live  $\parallel$  get most recent frame  $-$  - chan  $\vert$  read from channel, no frame is lost

# standard key bindings

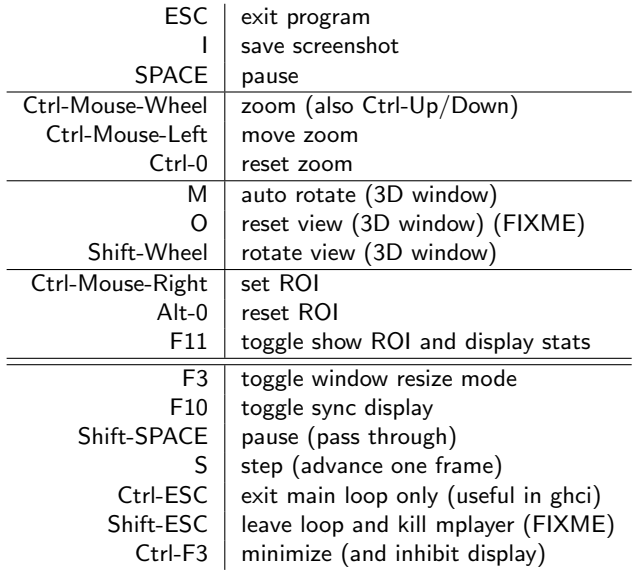

### pause

pause modes

- normal pause (SPACE): the incoming process is stopped.
- drawing pause (SHIFT-SPACE): the data flow is not interrupted, but the window keeps the current drawing.
- step by step  $(S)$ : the data flow advances one single frame.

### batch processes

run = runT\_ camera

runT\_ runs the arrow process inside the GUI, discarding the output

runS works without any GUI

```
runS.hs
import Vision.GUI
import ImagProc
main = dar \leftarrow runS camera \frac{1}{2} arr (size \circ grayscale)
  print $ take 10 r
```
### batch processes

### the result is produced lazily

#### nogui.hs

```
import Vision.GUI
import ImagProc
main = doputStrLn "Working without GUI..."
  x \leftarrow runS camera \frac{1}{2} arr (sum8u \circ grayscale)
                       \gg arrL (zip [1 \, . \, ] \circ take 1000)
  print x
```

```
$ ./nogui '../../data/videos/rot4.avi -benchmark'
Working without GUI...
YUV4MPEG2 W640 H480 F30:1 Ip A1:1
[(1,3.1425134e7), (2,3.1350479e7), (3,3.1274583e7), ...]...,(999,3.3603773e7),(1000,3.3621203e7)]
```
### batch processes \*

### The process can also be monitorized:

```
import Vision.GUI
import ImagProc
main = dox \leftarrow runT camera $ observe "image" rgb
                    ≫ arr (sum8u ◦ grayscale)
  print (sum $ take 1000 x)
```

```
$ ./batch '../../data/videos/rot4.avi -benchmark'
YUV4MPEG2 W640 H480 F30:1 Ip A1:1
3.25630728e10
batch: GraphicsziUIziGLUTziCallbacksziWindow_dhXC: interrupted
```
batch.hs

## batch processes \*

### working with individual images:

```
single.hs
```
import Vision.GUI import ImagProc import ImagProc.Camera import System.Environment

 $f = sum8u \circ gravscale$ 

 $main = getArgs \gg = readimages \gg = runTrans (arr f) \gg = print$ 

\$ ./single ../../data/images/transi/dscn2070.jpg ../../data/images/transi/dscn2479.jpg [3.29684731e8,3.25189723e8]

# arrIO \*

### lift an IO action

#### arrIO.hs

```
import Vision.GUI
import ImagProc
main = run $ observe "img" rgb \gg arrlO (print \circ size \circ grayscale)
```
### IMPORTANT:

- **E** arrIO should be used in a pipeline with at least one window. Otherwise the GLUT main loop invoked by run exits immediately.
- alternative for no GUI apps: runS or runITrans

### standalone windows

#### stand1.hs

```
import Vision.GUI
import ImagProc
main = runt win
win = standalone (Size 100 400) "click to change" x0 updts [] sh
  where
    x_0 = 7sh = text (Point 0 0) \circ showupdts = [(key (MouseButton LeftButton), Xroi pt \rightarrow (+1))]
```
- **n** contains a state that can be interactively modified
- the update function receives the ROI of the window and mouse position

### browser

### a standalone window for showing a finite list of objects

stand2.hs

```
import Vision.GUI
import ImagProc
main = runlt win
win = browser "odd numbers" xs shwhere
    xS = [1, 3 \ldots 21]sh k = text (Point 0 0) \circ show
```
select the element in the list with the mouse wheel $<sup>1</sup>$ </sup>

 $^{\rm 1}$ or with Key Up / Down

# editor

### a standalone window for modification of a list of objects

stand3.hs

import Vision.GUI import ImagProc import Util.Misc (replaceAt) main = runIt win win = editor update save "editor" [2, 4 . . 10] sh where sh k x = Draw [ color white \$ text (Point 0 0) (show x) , color yellow \$ text (Point 0.9 0.8) ("# " ++ show k)] update = [op (Char '+') succ , op (Char '-') pred ] save = [(ctrlS, \ roi pt ( k, xs) → print xs)] ctrlS = kCtrl (key (Char '\DC3')) op c f = updateItem (key c) (const ◦ const \$ f )

### connectWith

state changes can be propagated:

```
connect.hs
```

```
import Vision.GUI
import ImagProc
main = run \uparrow $ do
     p \leftarrow click "click points"
     w \leftarrow browser "work with them" \left[ \right] (const Draw)
     connectWith g p w
g = pts = (0, \lceil map \rceil) (Segment (Point 0 0)) pts \rceil)
click name = standalone (Size 400, 400) name [] updts [] sh
  where
     updts = [(key (MouseButton LeftButton), \ p ps \rightarrow ps + [p])]sh = color yellow \circ drawPointsLabeled
```
see also tour/clickPoints.hs and vision/geom

# graphic primitives

we Draw different objects (using an existential type and a Renderable class):

- **I** Image
- Polyline = Closed [Point] | Open [Point]
- [Point], [Segment], HLine, etc. П
- text Point String
- with attributes: color, pointSz, lineWd

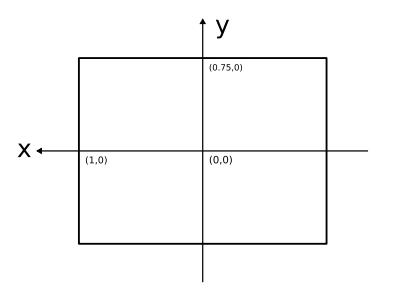

unusual coordinate system,  $z =$  depth (for eqs. in [\[3\]](#page-54-1))

## drawing example

#### draw.hs

```
import Vision.GUI
import ImagProc
main = run If $ browser "points & lines" xs (const id)where
     xs = [drawing1]drawing1 :: Drawing
drawing1 = Draw \lceil \text{color} \text{yellow} \rceil (HLine 0.1 1 0)
                   , pointSz 5 [Point 0.5 0.5, Point 0 (−0.2)]
                    ]
```
see demos/conjrot.hs for an example of a drawing with interactive parameters

- viewPoint
- monitor3D
- **browse3D**

# strongly typed geometry

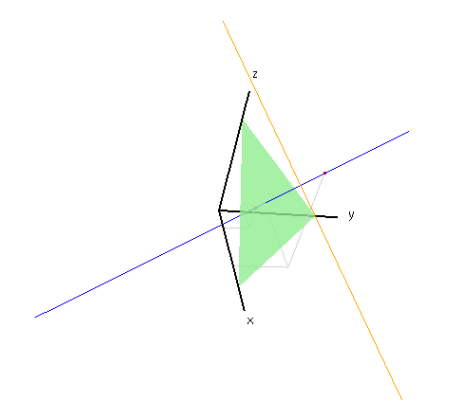

type safe composition and application of transformations, meet and join of points, lines, and planes, etc. (draw3DParam.hs)

### demos

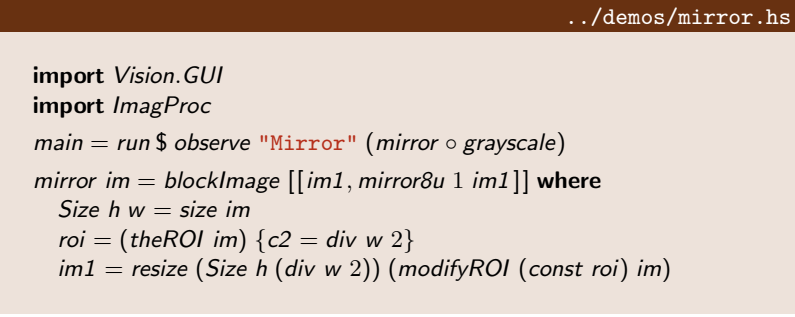

### demos

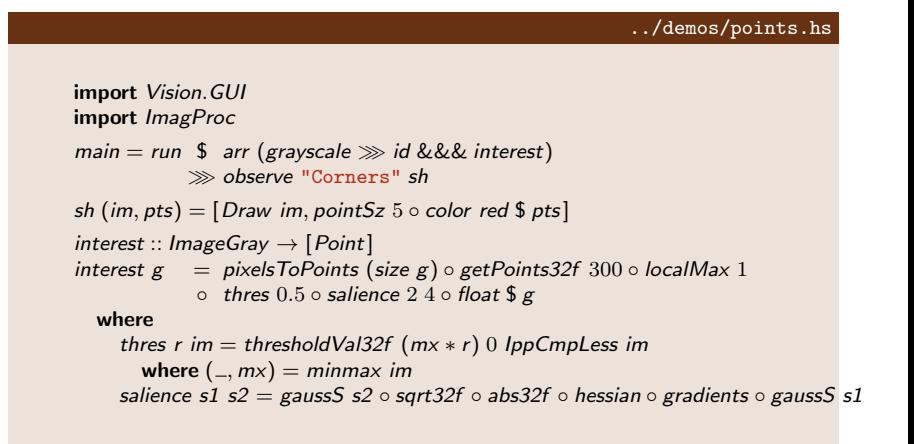

### demos

run make; make demo in /projects/demos

[demos/warp.hs](https://github.com/AlbertoRuiz/easyVision/blob/master/projects/demos/warp.hs)

[demos/transi.hs](https://github.com/AlbertoRuiz/easyVision/blob/master/projects/demos/transi.hs)

[demos/hessharr.hs](https://github.com/AlbertoRuiz/easyVision/blob/master/projects/demos/hessharr.hs)

[demos/imagproc.hs](https://github.com/AlbertoRuiz/easyVision/blob/master/projects/demos/imagproc.hs)

[demos/pose.hs](https://github.com/AlbertoRuiz/easyVision/blob/master/projects/demos/pose.hs)

[demos/spline.hs](https://github.com/AlbertoRuiz/easyVision/blob/master/projects/demos/spline.hs)

# adding new IPP functions

 $\blacksquare$  add function name to [functions.txt](https://github.com/AlbertoRuiz/easyVision/blob/master/packages/imagproc/lib/ImagProc/Ipp/functions.txt)

```
ippi.h ippiXor_8u_C1R
```
- 2 runhaskell adapter.hs
- **3** create pure interface with desired ROI policy in [Pure.hs](https://github.com/AlbertoRuiz/easyVision/blob/master/packages/imagproc/lib/ImagProc/Ipp/Pure.hs)

-- | image XOR, pixel by pixel xorI :: ImageGray -> ImageGray -> ImageGray xorI = mkInt ioXor\_8u\_C1R

<span id="page-49-0"></span>adapter.hs uses a custom C header parser using *Parsec* some functions may need an  $AdHoc.hs$  interface or  $|C\>\text{code}|$  [introduction](#page-1-0) [examples](#page-11-0) [development](#page-49-0) [references](#page-54-0)

### low level processing in C

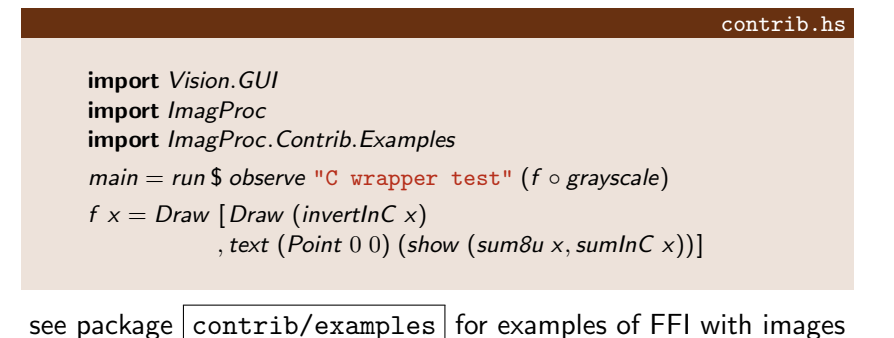

[introduction](#page-1-0) [examples](#page-11-0) [development](#page-49-0) [references](#page-54-0)

## export a Haskell library to C

a simple example is in  $|$  [contrib/export](https://github.com/AlbertoRuiz/easyVision/blob/master/packages/contrib/export)

# modules overview

Util Classifier Vision Vision.GUI ImagProc

# future work

- WiP: static checking of geometric types
- parallel processing
- $\blacksquare$  reorganize documentation, improve function names
- mobile version (MeV)
- $\blacksquare$  FRP
- **■** repa
- OpenCV
- $\blacksquare$  vlfeat, other packages ...

### references

<span id="page-54-3"></span>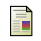

C.M. Bishop.

Pattern Recognition and Machine Learning. Springer, 2006.

<span id="page-54-4"></span>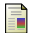

R.C. Gonzalez and R.E. Woods. Digital Image Processing (2nd). Prentice Hall, 2002.

Richard Hartley and Andrew Zisserman. Multiple View Geometry in Computer Vision. Cambridge University Press, 2 edition, 2003.

<span id="page-54-5"></span>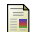

<span id="page-54-1"></span>譶

A. Ruiz.

Introduction to hmatrix, 2010.

<http://perception.inf.um.es/hmatrix>.

<span id="page-54-2"></span><span id="page-54-0"></span>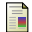

Richard Szeliski.

Computer Vision: Algorithms and Applications. Springer, 2010.